# <span id="page-0-0"></span>Using Julia on the Submit cluster

Workshop on Basic Computing Services in the Physics Department January 6, 2023 Washington (Wati) Taylor, MIT

重き

Research problems requiring extensive computing:

(1) Exploring exponentially large space of geometries for string theory vacua, by, e.g., (1a) Systematic exploration in complexity parameter, (1b) Monte Carlo approaches

(2) Dynamics of complex ecological systems related to (2a) discrete stochastic lattice models (complicated non-deterministic CAs), (2b) generalized LV ODE systems with complex structure of equilibria (∼ matrix models in glassy regime)

Computational approach:

- Run thousands of CPU-days on Submit condor cluster
- Use Julia as computing language

Note: Have been using the Tier-2/submit system sporadically over the last couple of years. With some help from Zhangqier and Christoph, everything has gone very smoothly!

イロトメ 御 トメ きょくきょう

# Julia?

Julia is a relatively new high-performance language for scientific computing, developed in part by folks at MIT (Edelman, etc.)

- High level language, easy to program like python
- Uses "just-in-time" compilation for higher speed, high performance
- Dynamically typed, good interactive interface
- Various libraries coded at low level, compatible with parallel systems
- First use on Tier-2/Submit!

K 御 と K 唐 と K 唐 と 。

# **Workflow**

0. Files and account based on submit.mit.edu and relatives (submit01, etc.).

```
% ssh -l wati submit.mit.edu
% pwd
/home/submit/wati
% cd example-project
```
1. Can use a script to generate submission file submit file for *N* separate jobs

2. Submission file submitted to condor, each of *N* jobs runs with different inputs, generates different output files

3. Move output files to your usual machine, work with data.

B.

伺 ▶ イヨ ▶ イヨ ▶ ...

### A simple example: 1. Julia code

Some Julia code takes various inputs and produces an output file (output)

Simplest option: put all code in a single file

### dynamics.jl:

```
# solves dynamics of LV with multiple stable equilibria
# version 3: only a single variance in off-diagonal.
import Pkg
Pkg.add("DifferentialEquations")
using DifferentialEquations
using Random
using LinearAlgebra
# pick a random matrix, with given size, mean for diagonal, off, sigma
# for example, usage: randommatrix(5, 1, 2, 0.1)
function randommatrix(size, dm, om, sd)
 a = Matrix{Float64}(undef, size, size)
y = f111 (a, om) + sdrandn( (size, size)) + (dm-om) *Treturn y
end
```
# Single instance of code is invoked by

```
% julia dynamics.jl <parameters>
```
イロト イ押 トイヨ トイヨ トー

# Submission file: Can generate from simple script or (suggested by Qier) have parameters as (integer) functions of process number

### submit-dynamics:

```
# Submit description file for dynamics-random-g.jl program
#----------------------------------------------
Executable = run-dynamics
Requirements = ( BOSCOCluster =!= "t3serv008.mit.edu" && BOSCOCluster =!= "ce03.cmsaf.mit.edu" && BOS
+DESIRED Sites = "mit"tier3"
Universe = vanilla
#GetEnv = True
transfer_input_files = dynamics-random-g.jl
should_transfer_files = YES
RequestMemory = 2000
when_to_transfer_output = ON_EXIT
Log = dynamics-random-g.log
Arguments = dynamics-random-g.jl 20 0.2 1000 0
transfer_output_files = dynamics_0.result
Output = dynamics_0.out<br>Error = dynamics_0.err
                  = dynamics 0.err
Queue
Arguments = dynamics-random-g.jl 20 0.4 1000 1
transfer_output_files = dynamics_1.result
Output = \text{dynamics 1.out}Error = dynamics 1.errQueue
```
### Can also use process number in arguments (tip from Qier):

```
Arguments = "dynamics-random-g.jl 20 0.2 1000 $(Process)"
transfer output files = dynamics $(Process).result
...
Queue 10
                                                          イロト イ押 トイヨ トイヨ トー
```
#### run-dynamics:

```
#!/bin/bash
#---------------------------------------------------------------------------------------------------
#
# Script to run julia. Likely you have some organizational work to do before you get to the true
# julia command. Here is the place to do it.
#
#---------------------------------------------------------------------------------------------------
# fix problem with loading new packages, as suggested by Qier
export JULIA DEPOT PATH="$PWD/.julia"
# show my running environment
echo ""; echo " ## Environment"
env
# show the directory
echo ""; echo " ## Directory"
pwd
echo ""
ls
# show the arguments
echo ""; echo " ## Arguments"
echo $@
# now let's do what we came for ($@ is just the full set of arguments provided to the run script)
echo ""; echo " ## Julia: julia $@"
julia $@
# let's make sure we name our output correctly
JOBID="${@: -1}" # last value in the command line arguments
echo ""; echo " ## Julia: mv output dynamics_${JOBID}.result"
mv output dynamics_${JOBID}.result
```
K ロ ▶ K @ ▶ K 로 ▶ K 로 ▶ - 로 - K 9 Q @

### Simple example: 3. Running the submission file

#### Now that we have everything together it's off to the races!

% condor\_submit submit-single-5 Submitting job(s).................. 20 job(s) submitted to cluster 378098. % condor\_q

-- Schedd: SUBMIT.MIT.EDU : <18.4.134.251:9615?... @ 02/04/21 10:41:47 OWNER BATCH\_NAME SUBMITTED DONE RUN IDLE TOTAL JOB\_IDS wati ID: 378098 2/4 10:41 20

Total for query: 20 jobs; 0 completed, 0 removed, 20 idle, 0 running, 0 held, 0 suspended Total for wati: 20 jobs; 0 completed, 0 removed, 20 idle, 0 running, 0 held, 0 suspended Total for all users: 254 jobs; 0 completed, 0 removed, 21 idle, 113 running, 120 held, 0 suspended

% condor\_q

-- Schedd: SUBMIT.MIT.EDU : <18.4.134.251:9615?... @ 02/04/21 11:01:11 OWNER BATCH\_NAME SUBMITTED DONE RUN IDLE HOLD TOTAL JOB\_IDS wati ID: 378098 2/4 10:41 18 2 20 378098.0-19

Total for query: 20 jobs; 0 completed, 0 removed, 0 idle, 18 running, 2 held, 0 suspended Total for wati: 20 jobs; 0 completed, 0 removed, 0 idle, 18 running, 2 held, 0 suspended Total for all users: 254 jobs; 0 completed, 0 removed, 1 idle, 125 running, 128 held, 0 suspended

% !! condor\_q

-- Schedd: SUBMIT.MIT.EDU : <18.4.134.251:9615?... @ 02/04/21 13:09:03 OWNER BATCH\_NAME SUBMITTED DONE RUN IDLE HOLD TOTAL JOB\_IDS wati ID: 378098 2/4 10:41 18 2 20 378098.2-13

Total for query: 2 jobs; 0 completed, 0 removed, 0 idle, 0 running, 2 held, 0 suspended Total for wati: 2 jobs; 0 completed, 0 removed, 0 idle, 0 running, 2 held, 0 suspended Total for all users: 98 jobs; 0 completed, 0 removed, 1 idle, 79 running, 18 held, 0 suspended

イロト イ押 トイヨ トイヨ トー

# Nice graphical interface to track your jobs: condormon

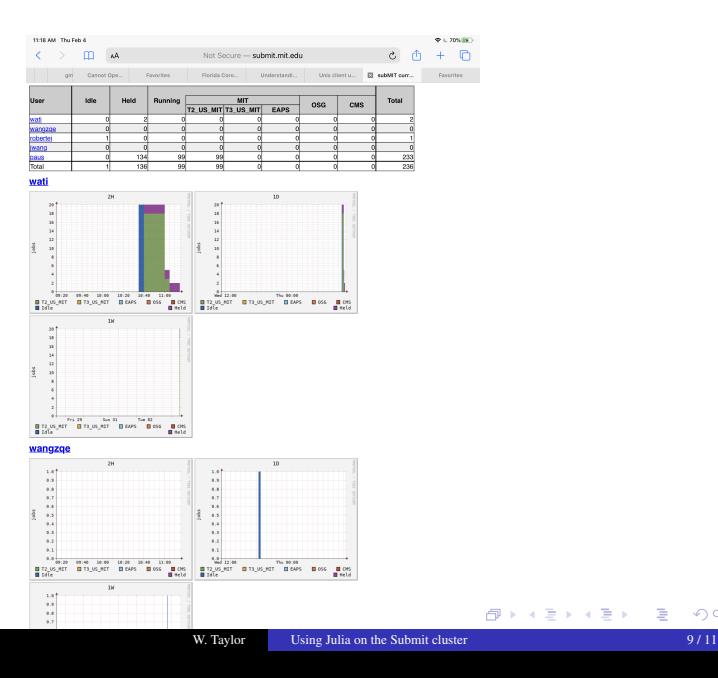

### After jobs finish, have separate results/shell output/error files

 $s<sub>ls</sub>$ base-single single\_409.result single\_501.out single\_513.err generate\_sub-single single\_410.err single\_501.result single\_513.out generate\_sub-single-1 single\_410.out single\_502.err single\_513.result generate\_sub-single-2 single\_410.result single\_502.out single\_514.err generate\_sub-single-3 single\_411.err single\_502.result single\_514.out generate\_sub-single-4 single\_411.out single\_503.err single\_514.result generate\_sub-single-5 single\_411.result single\_503.out single\_515.err output-test single\_412.err single\_503.result single\_515.out run-single single\_412.out single\_504.err single\_515.result single\_401.err single\_412.result single\_504.out single\_516.err

### Just move output files to your usual machine, and analyze data!

∢ロト ∢母 ト ∢ ヨ ト ∢ ヨ ト

# <span id="page-10-0"></span>Results: lots of data  $\rightarrow$  good match between "experiment" and theory!

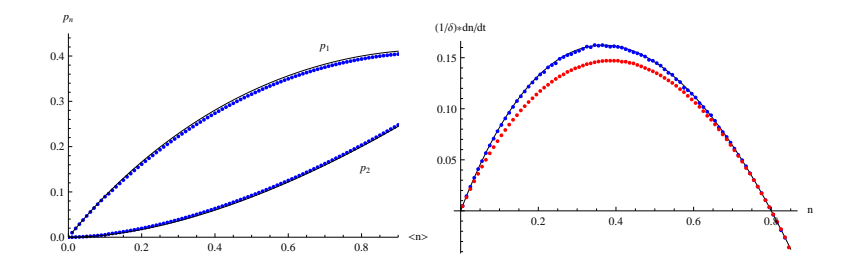

# Summary:

– Fairly easy to get up and running, run large jobs

– Works with Julia, familiar linux tools, can remotely mount file system, sshfs submit05.MIT.edu:/home/submit/wati /var/tmp/wati

– Issues encountered (and fixed): Julia/packages only on some systems, selecting memory